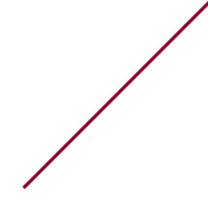

## MyEvents – How To Guide

Prepared by Hospitality

### What is MyEvents ?

Managed by Hospitality Concordia, MyEvents is a client-facing online tool for the community to book space on campus for their events.

Staff, Faculty as well as Registered Student groups have access to MyEvents.

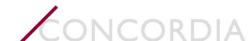

## CONTENT

- 1. Get Started
  - Access MyEvents
  - Be Informed
  - Browse Available Space
- 2. Create your Reservation
  - Select Date and Time
  - Verify Room Details
  - Select Rooms
- 3. Enter Event (reservation) details
  - Requestor /Group Information
  - Additional Information (Event Details)
  - Cost Object and Finalize
- 4. For Help & More Information

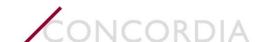

## How to access MyEvents

#### For staff and faculty

- From Carrefour
  - Go to: https://hub.concordia.ca/carrefour/services/event-planning.html
  - Under Event Planning Portal, click Launch the MyEvents portal;
  - Sign in with your Concordia Netname and Password;
  - At the bottom of the page, click Request now.

#### For Student Booking Officers

- Go to: <u>https://www.concordia.ca/hospitality/event-planning/space-reservation.html</u>
- Click on Step 2 & Are you part of Concordia community?
- Click the link to *MyEvents portal*;
- Sign in with your Concordia Netname and Password;
- At the bottom of the page, click Request now.

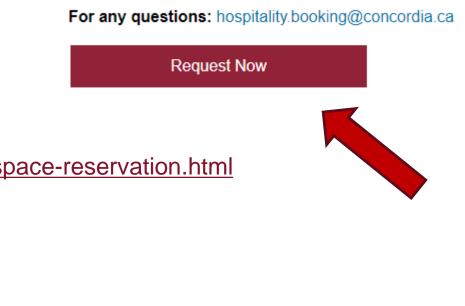

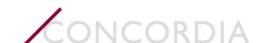

# CONCORDIA Image: Site Home Image: Site Home Image:

## Are you logged in?

• To access the full functions of MyEvents, once connected, verify that you are logged in under your name and not as a guest.

- On the Welcome page, take the time to read important information related to space booking on campus.
  - System information
  - Information related to Alcohol at events
  - Information related to Food at events
  - Important forms and protocols

### Stay informed!

#### System Information 1. Request Sessions time out in 20 minutes. 2. Open all links in a New Window. 3. Click on the ② anywhere in the Reservation Form for helpful information. 4. Click on the top banner to come back to this page from anywhere in the system.

#### Alcohol

- · The Event Organizer is responsible for ensuring the responsible use of alcohol at their event
- When completing the event booking form, kindly ensure you have read the Alcohol Waiver before committing yourself by selecting "I have read and agree to the alcohol Waiver".
- For all alcohol orders, please ensure to fill out and include the Prior-Approval Form as it relates to the CFO-10 policy.

#### Food

- If not using a caterer from the Approved Caterer List, the Event Organizer is responsible for ensuring that all self-served food sold or served at their event will be prepared and, when necessary, stored or refrigerated.
- When completing the event booking form, kindly ensure you have read the Waiver form for Self-Catered events before committing yourself by selecting "I have read and agree to the Food Waiver".

#### Prior Approval Form:

- Staff and faculty organizing events with alcohol and/or if the catering exceeds \$5,000 must complete and submit the Prior Approval Form for Catering & Alcohol per the CFO-10 policy.
- This form can be sent by email to your event coordinator or attached directly to your booking form.

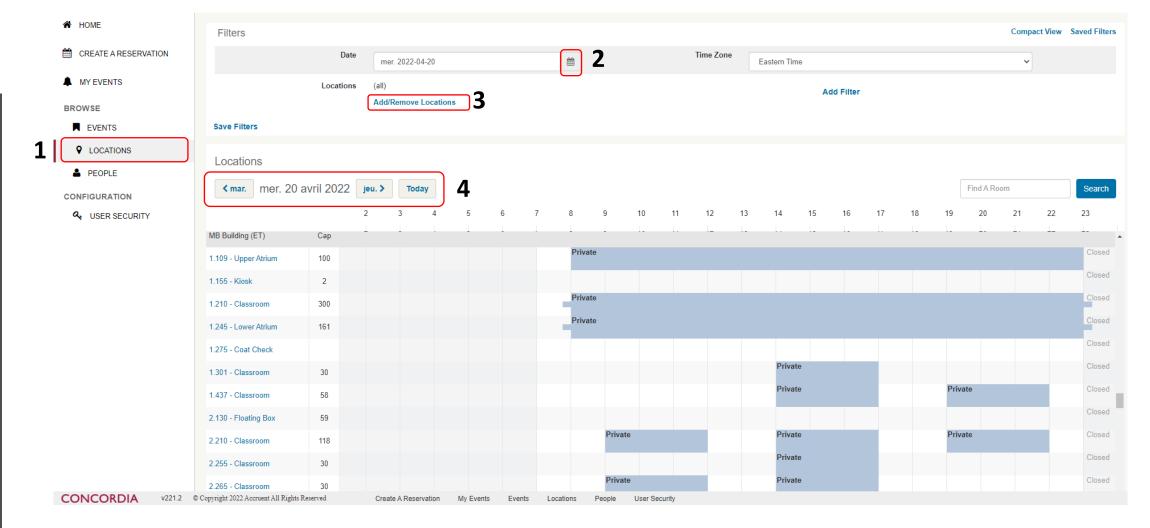

#### **Browse Locations**

Looking for available spaces? Browse by location. Note that this feature does not "book space".

- 1. Select locations
- 2. View available spaces by selecting a date
- 3. Filter by buildings
- 4. Scroll through dates by day

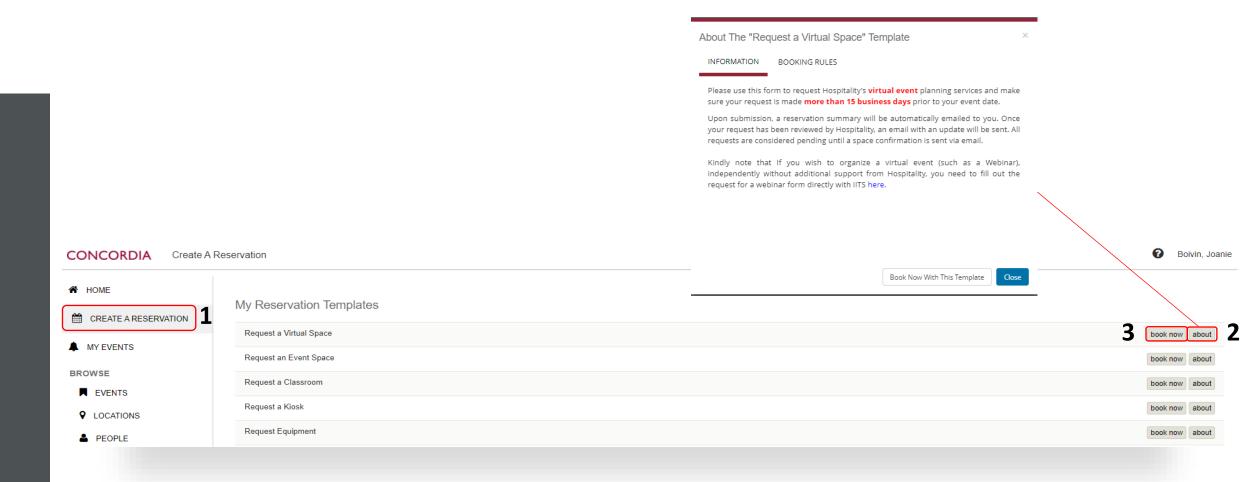

## Create your reservation

1. Select "Create a Reservation".

**2.** You will be prompted to choose an appropriate booking form: Click the "About" button to identify which form matches your event "type".

**3.** Click on "Book now" to proceed to the next step where you will select a room to book.

| 🗙 Request an Event Space 🚯                                                                                                    |                                                       |                                                   | My Cart (0) Create Reservation |
|----------------------------------------------------------------------------------------------------|-------------------------------------------------------|---------------------------------------------------|--------------------------------|
|                                                                                                    |                                                       | 1 Rooms 2 Reservation Details                     |                                |
| New Booking for ven. 15 avr. 202                                                                                                    | 22                                                    |                                                   | Next Step                      |
| Date & Time                                                                                                    | Selected Rooms                                        |                                                   |                                |
| Date                                                                                                    | Your selected Rooms will appear here.                 |                                                   |                                |
| ven. 2022-04-15 🛗 Recurrence                                                                                                    | Room Search Results                                   |                                                   |                                |
| Start Time         End Time           13:00         Image: Constraint of the start of the star | Rooms matching your search criteria will appear here. |                                                   |                                |
| Create booking in this time zone                                                                                                    |                                                       |                                                   |                                |
| Eastern Time 🗸                                                                                                    |                                                       |                                                   |                                |
| Locations Add/Remove                                                                                                    |                                                       |                                                   |                                |
| (all)                                                                                                    |                                                       |                                                   |                                |
| Search                                                                                                    | 3                                                     | <b>1.</b> Select the primary date and time needed | for your                       |

#### Select Date and Time

reservation.

**2.** For events with multiple dates, the "recurrence" button allows you to create multiple bookings on different dates when start and end time are the same.

(Tip! times can be tweaked after the reservation is confirmed)

**3.** Click on "Search" to see all the available spaces for that date(s) and time(s). To filter rooms further, follow the directions on the next page.

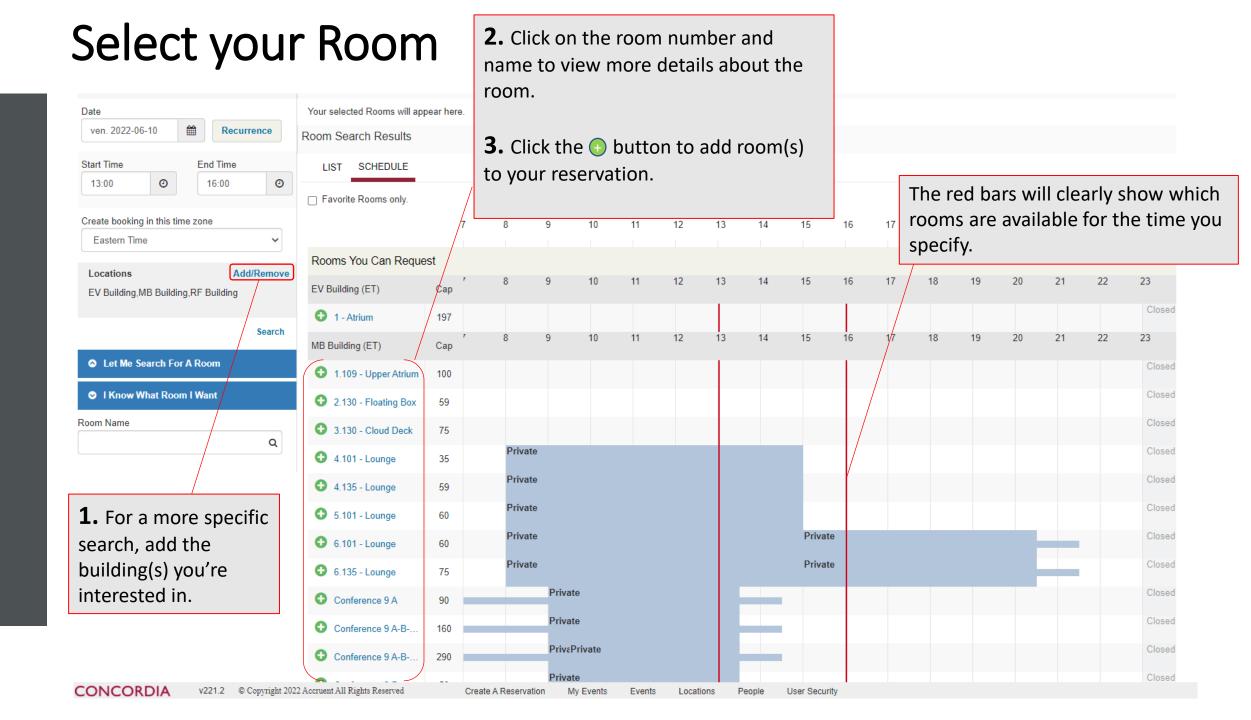

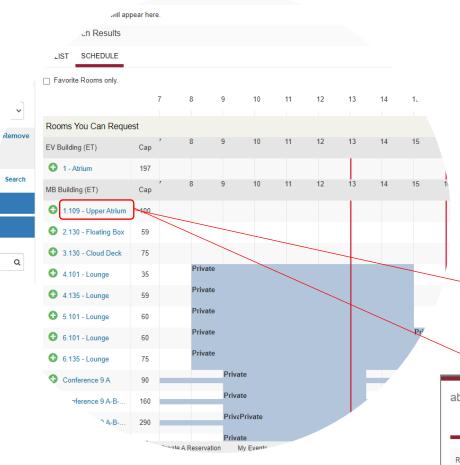

## For more details about the

#### room

- Click on the room number and name to get more information.
- An information window will open. Browse the different tabs to ensure the room(s) meet your needs.
- Pay particular attention to the available setup types, as well as the associated minimum and maximum capacities.

| about 1.109 - | Upper Atrium                                                                                                    |          |        |              |   |
|---------------|----------------------------------------------------------------------------------------------------|----------|--------|--------------|---|
| ROOM DETAILS  | 5 SETUP TYPES                                                                                                    | FEATURES | IMAGES | AVAILABILITY |   |
| Room Type     | Atrium                                                                                                    |          |        |              |   |
| Floor         | 1st Floor                                                                                                    |          |        |              |   |
| Notes         | <ul> <li>When hot food will be in the venue, a by-pass will be required with a charge that will be applied to the invoice.</li> <li>On-site coordination fee will apply for events outside regular business hours</li> <li>Fee: \$50/hr (three hour minimum) plus \$15/hr for each additional hour.</li> <li>A cancellation fee will be applied for events cancelled less than 10 business days prior to the event date.</li> </ul> |          |        |              | s |
|               |                                                                                                    |          |        |              |   |

|     | about 1.109 - Up   | per Atrium  |              |        |              | × |
|-----|--------------------|-------------|--------------|--------|--------------|---|
|     | ROOM DETAILS       | SETUP TYPES | FEATURES     | IMAGES | AVAILABILITY |   |
|     | Setup Type         | I           | Min Capacity | Ν      | lax Capacity |   |
|     | Academic Setup     | (           | D            | 10     | 00           |   |
|     | Coffee Break       | :           | 20           | 10     | 00           |   |
|     | Exhibit            | (           | D            | 7      | 0            |   |
|     | Reception/Cocktail | (           | D            | 10     | 00           |   |
|     | Tabling/Fair       | 3           | 30           | 7      | )            |   |
| - 1 |                    |             |              |        |              |   |

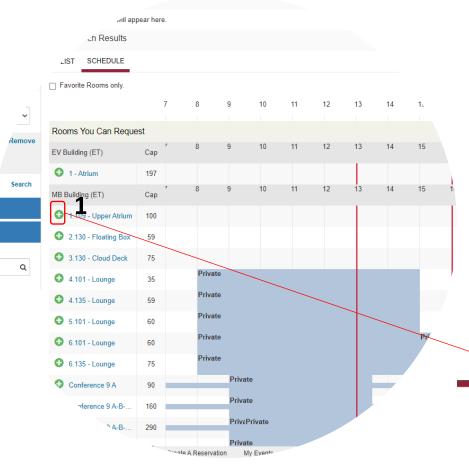

## Add Room(s) to your reservation

 Click the ③ button to add the room(s) you wish to reserve.
 You will be required to enter the number of attendees expected for this booking. If the number is below the minimum or above the maximum capacities of the selected room, an error will appear, and you will not be able to reserve that room.
 You will be required to select what type of setup you would like for your booking. You can select any setup type that is available for that room.

#### Attendance & Setup Type

 $\times$ 

To continue, please enter the number of attendees and desired setup type for this Room. Number of Attendees \*

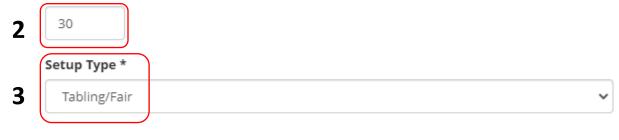

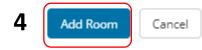

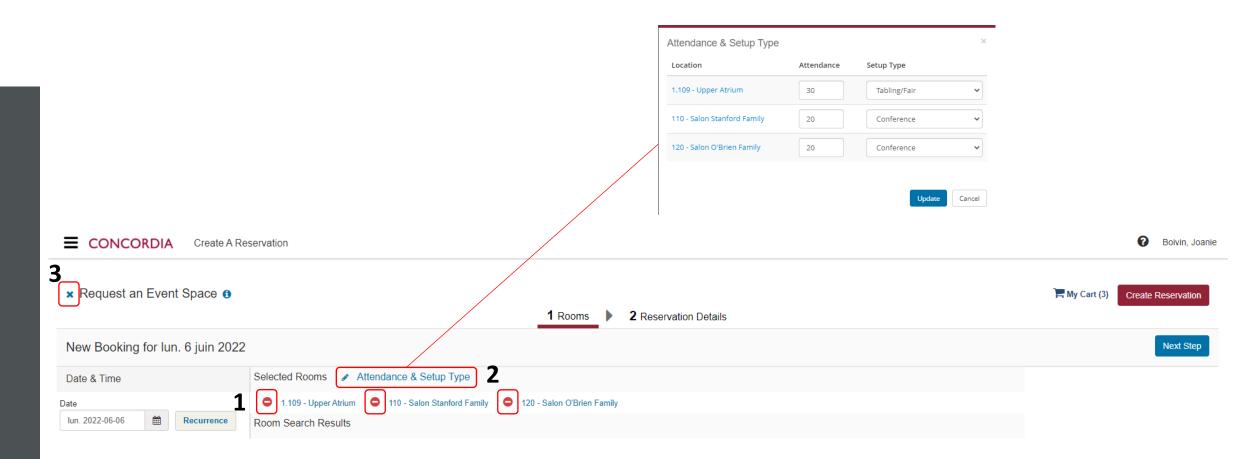

## Review and Edit your Room(s) Selection

**1.** Review your room selection. Click **e** if you would like to delete any of the rooms before continuing.

**2.** Click "Attendance & Setup Type" to edit the rooms before continuing.

**3.** Click the "x" at any time to end the reservation process while in progess. All room selections will be lost and this will not be saved.

| Reservation Details                    |                              |   |                        |                          |
|----------------------------------------|------------------------------|---|------------------------|--------------------------|
| event Details                          |                              |   |                        |                          |
| Event Name *                           | Event Type *                 | ~ |                        |                          |
| Group Details                          |                              |   |                        |                          |
| roup *                                 |                              |   |                        |                          |
| Event Services and BOA                 | ~ Q                          |   |                        |                          |
| Requestor: Select name.                |                              | 3 |                        |                          |
| Boivin, Joanie                         | ~ Q                          | 3 | Attachments            |                          |
| Requestor: Select name. Phone *        | Requestor: Select name. Cell |   |                        |                          |
| equestor: Select name. Email Address * |                              |   | Select your files Drag | and drop your files here |
| joanie.boivin@concordia.ca             |                              |   |                        |                          |
| -site Contact                          |                              |   |                        |                          |
| Boivin, Joanie                         | ~                            |   |                        |                          |
| Dn-site Contact Phone                  | On-site Contact Fax          |   |                        |                          |
|                                        |                              |   |                        |                          |
| Dn-site Contact Email Address          |                              |   |                        |                          |

#### Enter your Reservation Details

joanie.boivin@concordia.ca

#### Fill <u>all</u> fields as required.

**1.** Your "Group" information will auto-populate based on the name you've logged under.

**2.** Select your name from the dropdown menu in the "Requestor" field.

**3.** Attach any documents that may be useful for the planning of your event: preliminary schedule, order of proceeding, list of external guest speaker, etc.

#### Additional Information

Describe the event in detail (purpose, activity and if you have a preliminary agenda, please attach):  $^{\ast}$ 

Indicate your total expected attendance: \*

| Select the type of attendance for this event: *           |   |
|-----------------------------------------------------------|---|
| Choose one                                                | ~ |
| Are you expecting attendees from outside of Canada? *     |   |
| Choose one                                                | ~ |
| Will there be minors at the event? *                      |   |
| Choose one                                                | ~ |
| Are you having External Guest Speakers? *                 |   |
| Choose one                                                | ~ |
| Are you expecting Government Officials and Dignitaries? * |   |
| Choose one                                                | ~ |
| Do any of your attendees have accessibility needs? *      |   |
| Choose one                                                | ~ |
| Is your event a fundraiser? *                             |   |
| Choose one                                                | ~ |
|                                                           |   |

Is your event an exhibit/fair? \*

Choose one

#### Enter your Reservation Details

#### Will you be serving/selling alcohol at your event? \*

Choose one

Do you anticipate that media will be on-site? \*

Choose one

Where will the event be advertised? \*

Are you planning on having music during your event? \*

Choose one

Will your event require the need to sell items on-site? \*

Choose one

Will you be collecting cash on-site (registration, sales, etc.)? \*

Choose one

Will you require audiovisual for your event? \*

Choose one

Will your event have hybrid/online component? (ex: speaker or attendees joining remotely)

Choose one

Choose one

Is your department/association taking full responsibility and making key decisions for this event?  $^{\star}$ 

Include any other details pertaining to your event that you wish for us to know:

- Complete the "Additional Information" section carefully.
- The information collected helps Hospitality to assess your request and follow up accordingly. Answer the questions to the best of your ability.
- Use the text box at the end of the form to communicate any other information relevant to the planning of your event.

|                                                                                                    | terms and conditions × For a printable version, click here. Booking Request Terms and Conditions                                                                                                    |                    |
|----------------------------------------------------------------------------------------------------|----------------------------------------------------------------------------------------------------|--------------------|
|                                                                                                    | <ul> <li>"Booking Request" means submissions made directly to a DSA or, if applicable, via online booking request, for a specific space in order to request the temporary use of University space.</li> <li>"DSA" means Designated Space Administrator listed on the Designated Space Administrator List.</li> <li>"External User" means persons, groups or organizations who are not members of the University and who wish to use University space.</li> <li>"Force Majoure" means strikes, lock-outs, labour troubles, inability to procure materials, failure of power, restrictive Applicable Laws, riots, insurrection, war, act of God, unforeseen events or reasons beyond the control of a party or other reasons of a like nature but excluding always, inability to procure funds.</li> <li>"Internal User" means students and employees of the University with a valid University ID card, all academic and administrative units and all recognized student groups, who require access to and use of University.</li> <li>"University" means Concordia University.</li> </ul> |                    |
| Billing Information                                                                                | 1) <u>External User</u><br>The procedures and terms and conditions set forth Herein do not apply to an external user.                                                                                                    | 0                  |
| Cost Object. Student groups, enter TBC *<br>I have read and agree to the terms and conditions<br>2 | 2) Internal User<br>For an Internal User to request the reservation and temporary use of a University space, the Internal User must complete and submit a Booking Request. A Booking Request on behalf<br>of a recognized student group must be submitted by a Student Organization Booking Officer recognized by the University. Reservations by a recognized student group will only be<br>considered if the event date fails within the then-current academic year. In order to make a Booking Request, students must be sponsored by a faultering group which is recognized by and in good standing with the Dean of Students as outlined in the Policy<br>on the Recognized Student Organizations and the Use of University Space (PROPM 10) and the Policy on the Temporary Use of University Space (VPS 24). Reservations by a<br>recognized student group will only be considered if the event date fails within the then-current academic year.                                                                                                    |                    |
|                                                                                                    | Reserved space may only be used by the individual or group which reserved it. It is prohibited to transfer a reservation to another individual or group without prior notice to, and written authoritation from, the University or the DSA.<br>ANY FAILURE TO FOLLOW THE ABOVE PROCEDURE WILL AUTOMATICALLY RENDER A BOOKING REQUEST INVALID ALONG WITH THE CONFIRMATION, IF ANY, THAT SUCH BOOKING REQUEST WAS APPROVED.<br>The Internal User submitting a Booking Request for temporary use of space on Concordia University property (the "Requestor") for an event or activity (the "Revent") understands and agrees that a Booking Request is subject to the University's prior review and approval and that during this review and approval process:                                                                                                    | Create Reservation |

## Enter your Billing Information

- **1.** Enter the Cost Object with which the event will be paid for.
- <u>Staff & Faculty</u>: Please enter an Internal Order (I/O) or Cost Center (CC).
- <u>Student booking officers</u>: Please enter "TBC". Our team will follow up directly with the VP finance or your association to confirm the Cost Object to be used.
- 2. Read our booking terms and conditions and check the box
- "I have read and agree to the Terms and conditions" to continue.
- **3.** Click "Create Reservation" to submit your booking request.

#### For any questions

Hospitality Concordia is available to help you with your event needs. For questions related to bookings and MyEvents, please contact us:

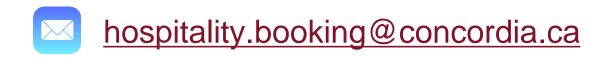

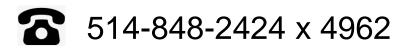

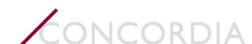